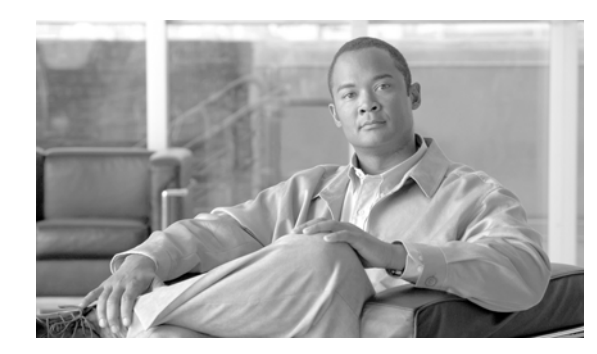

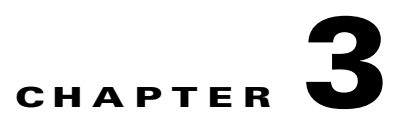

# **Managing Configuration Files in ROM Monitor**

This chapter provides information about managing configuration files in the router.

This chapter contains the following sections:

- [Information about Configuration Files, page 3-39](#page-0-0)
- **•** [Specifying an Alternative Administration Configuration, page 3-40](#page-1-0)
- **•** [Specifying an Alternative SDR Configuration, page 3-43](#page-4-0)
- **•** [Specifying an Alternate Storage Location for Configuration Files, page 3-48](#page-9-0)
- **•** [Additional References, page 3-51](#page-12-0)

## <span id="page-0-0"></span>**Information about Configuration Files**

Cisco IOS XR software creates two types of configuration files—the administration configuration file and the default secure domain router (SDR) configuration files. These configuration files are stored in the following locations:

- There is only one administration configuration file, which is stored on the designated shelf controller (DSC) and contains system-wide configurations for items such as SDR name and node inventory.
- In addition, each SDR has its own SDR configuration to specify the parameters for routing, interfaces, SDR usernames, and other SDR-specific configurations. By default, the configuration file for each SDR is stored on the designated secure domain router shelf controller (DSDRSC) for the SDR.

For more information on SDRs, DSDRSCs and admin plane configuration, see the "*Configuring Secure Domain Routers on Cisco IOS XR* Software" module of *Cisco IOS XR System Management Configuration Guide for the Cisco CRS Router*.

The following sections describe ways to manage the use of configuration files from ROM Monitor:

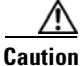

**Caution** The default configuration should be sufficient for most situations. The options described in the following sections are for rare cases in which an alternative configuration is required. Use of these options can result in system errors or downtime. Consult Cisco technical support before using these options.

Г

## <span id="page-1-0"></span>**Specifying an Alternative Administration Configuration**

The administration configuration stores system-wide configurations such as the SDR name and node inventory for the entire system. This is separate from the default-SDR configuration that stores routing and interface configurations.

To specify an alternative administration configuration file from ROM Monitor mode, use the methods described in the following sections:

- **•** [Specifying a Temporary Alternative Administrative Configuration with the -o Boot Option,](#page-1-1)  [page 3-40](#page-1-1)
- **•** [Specifying a Permanent Alternative Administrative Configuration File with the](#page-3-0)  [IOX\\_ADMIN\\_CONFIG\\_FILE= Variable, page 3-42](#page-3-0)

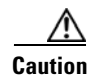

**Caution** The default committed administration configuration should be sufficient for most situations. The option described in this section is for rare cases when an alternative admin configuration is required. Use of this method can result in system errors or downtime.

### <span id="page-1-1"></span>**Specifying a Temporary Alternative Administrative Configuration with the -o Boot Option**

This mode of administrative configuration with the **-o boot** option is temporary in nature. After this boot option is set, this mode allows the router to boot from this alternative configuration, and the configuration specified in this configuration file becomes part of the running and persistent configuration.

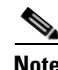

**Note** When the router boots with the external configuration specified by the **-o** option, the system loses the default configuration. The default configuration is completely replaced with this alternative configuration.

To specify a temporary administration configuration file with the **-o boot** option, use the following procedure. With this method, the specified configuration file is used for a single router boot. If the DSC is reset again, the permanent configuration file is used.

#### **SUMMARY STEPS**

- **1.** Place the DSC and the standby DSC in ROM Monitor mode.
- **2. confreg 0x0**
- **3. confreg 0x102**
- **4. set**
- **5. boot** *image* **–o** *config-file-path*
- **6. confreg 0x102**
- **7. reset**

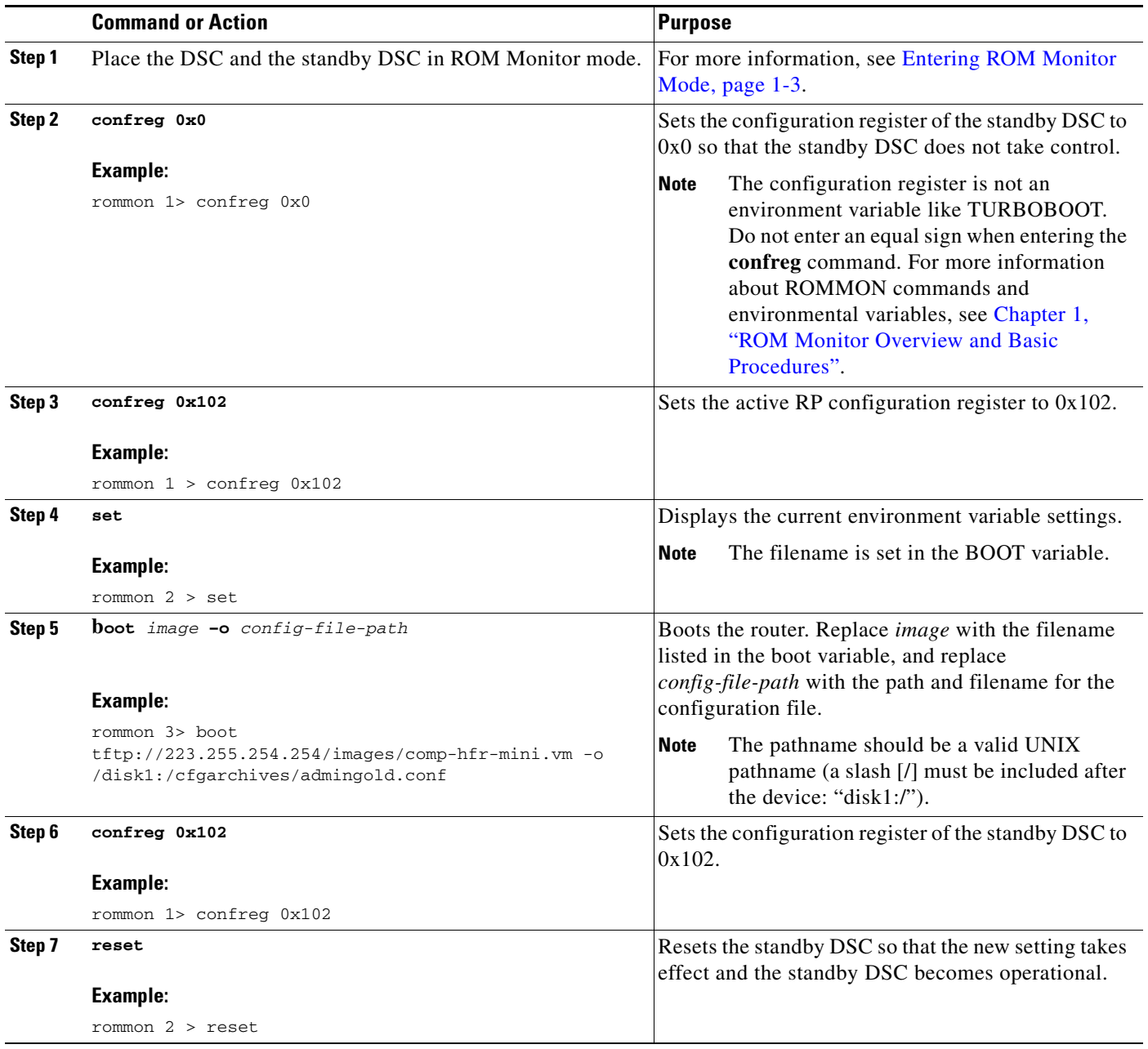

## <span id="page-3-0"></span>**Specifying a Permanent Alternative Administrative Configuration File with the IOX\_ADMIN\_CONFIG\_FILE= Variable**

This mode of alternative administrative configuration with the IOX\_ADMIN\_CONFIG\_FILE= variable is permanent in nature. After this variable is set, this mode allows the router to always boot from this alternative configuration, and the system does not revert to the default commited configuration on the next system reload.

**Note** When the router boots with the external configuration specified by the IOX\_ADMIN\_CONFIG\_FILE= variable, the system loses the default configuration. The default configuration is completely replaced with this alternative configuration.

To permanently change the location of the default administration configuration file, specify the filename and directory path in the IOX\_ADMIN\_CONFIG\_FILE= environment variable while in ROM Monitor mode. Specifying the environment variable forces the use of the specified file for all boots while this variable is set.

#### **SUMMARY STEPS**

- **1.** Place the DSC and the standby DSC in ROM Monitor mode.
- **2. confreg 0x0**
- **3. confreg 0x102**
- **4. set**
- **5. IOX\_ADMIN\_CONFIG\_FILE=***drive:path/file*
- **6. sync**
- **7. boot**
- **8. confreg 0x102**
- **9. reset**

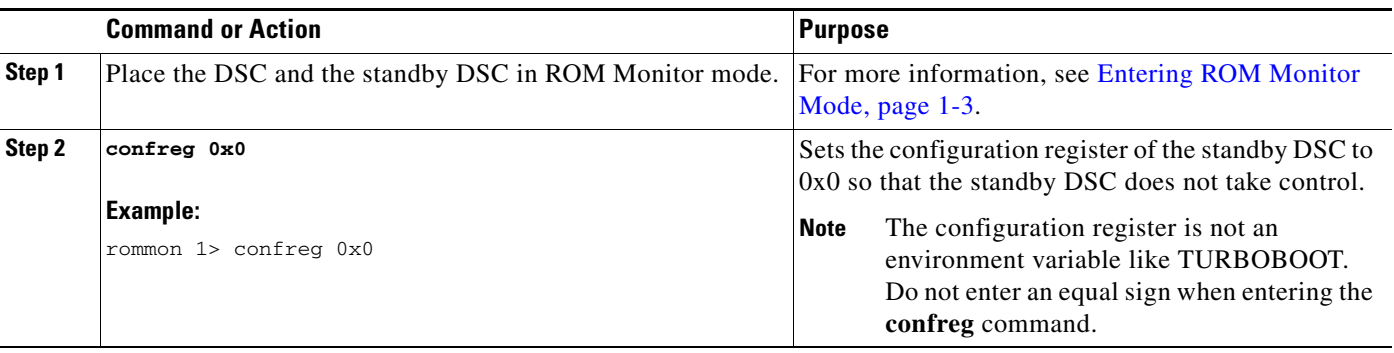

a ka

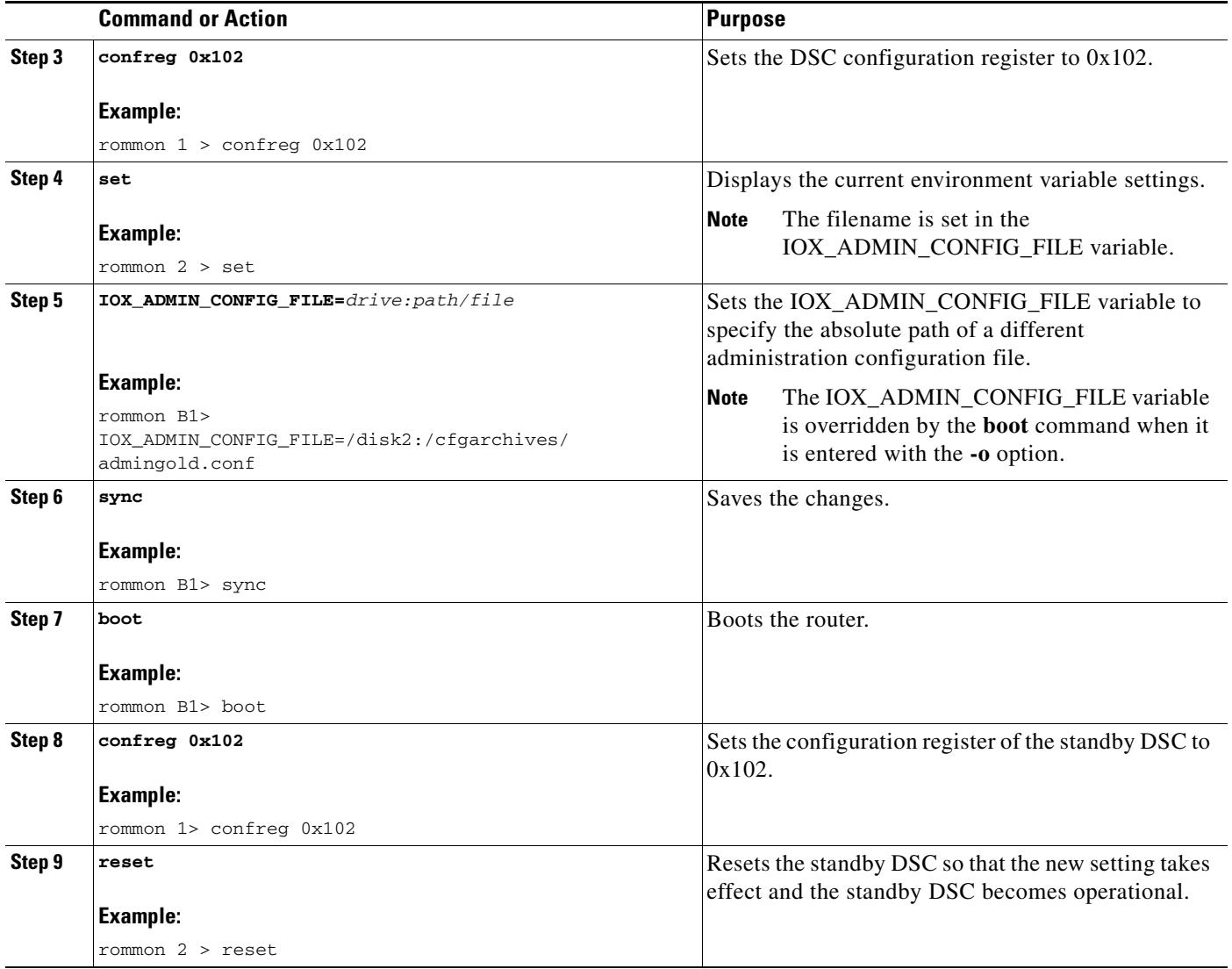

## <span id="page-4-0"></span>**Specifying an Alternative SDR Configuration**

You can specify an alternative configuration for an SDR from ROM Monitor mode, using the methods described in the following sections. These procedures are run from the DSDRSC for the SDR. The DSC is also the DSDRSC of the owner SDR. For all other non-owner SDRs, the DSDRSC is the RP or DRP assigned as the DSDRSC.

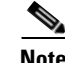

Note For more information on SDRs and DSDRSCs, see the "Configuring Secure Domain Routers on Cisco IOS XR Software" module of *Cisco IOS XR System Management Configuration Guide for the Cisco CRS Router*.

This section includes the following procedures:

**•** [Specifying a Temporary SDR Configuration File with the -a Boot Option, page 3-44](#page-5-0)

**•** [Specifying a Permanent SDR Configuration File with the IOX\\_CONFIG\\_FILE= Variable,](#page-6-0)  [page 3-45](#page-6-0)

**Caution** The default committed SDR configuration should be sufficient for most situations. The option described in this section is for rare cases when an alternative SDR configuration is required. Use of this method can result in system errors or downtime.

## <span id="page-5-0"></span>**Specifying a Temporary SDR Configuration File with the -a Boot Option**

This mode of SDR configuration with the **-a** boot option is temporary in nature. Once this boot option is set, this mode allows the router to boot from this alternative configuration and the configuration specified in this configuration file becomes part of the running and persistent configuration.

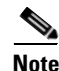

**Note** When the router boots with the external configuration specified by the **-a** option, the system loses the default configuration. The default configuration is completely replaced with this alternative configuration.

To specify a temporary SDR configuration file with the **-a** boot option, use the following procedure. With this method, the specified configuration file is used for a single router boot. If the DSC is reset again, the permanent configuration file is used.

#### **SUMMARY STEPS**

- **1.** Place the DSDRSC and the standby DSDRSC in ROM Monitor mode.
- **2. confreg 0x0**
- **3. confreg 0x102**
- **4. set**
- **5. boot** *image* **–a** *config-file-path*
- **6. confreg 0x102**
- **7. reset**

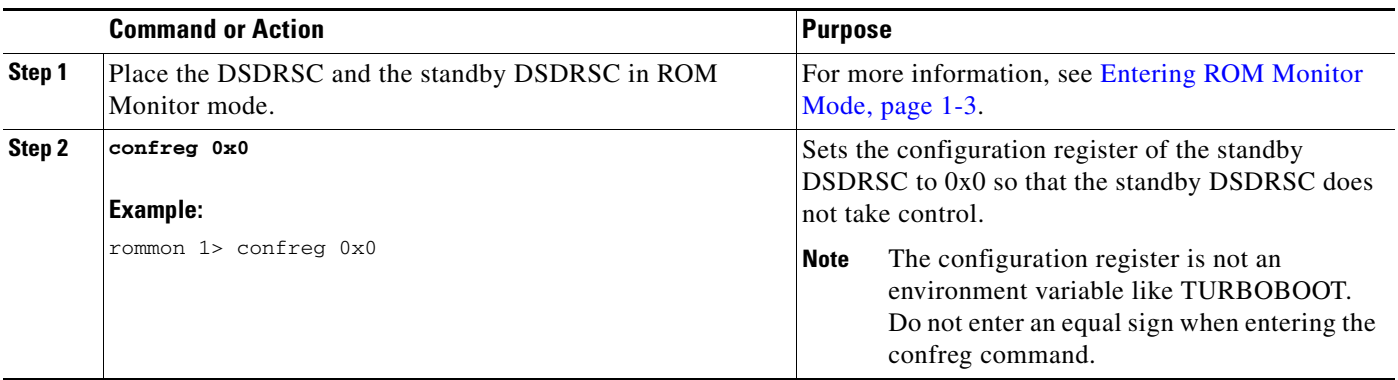

a ka

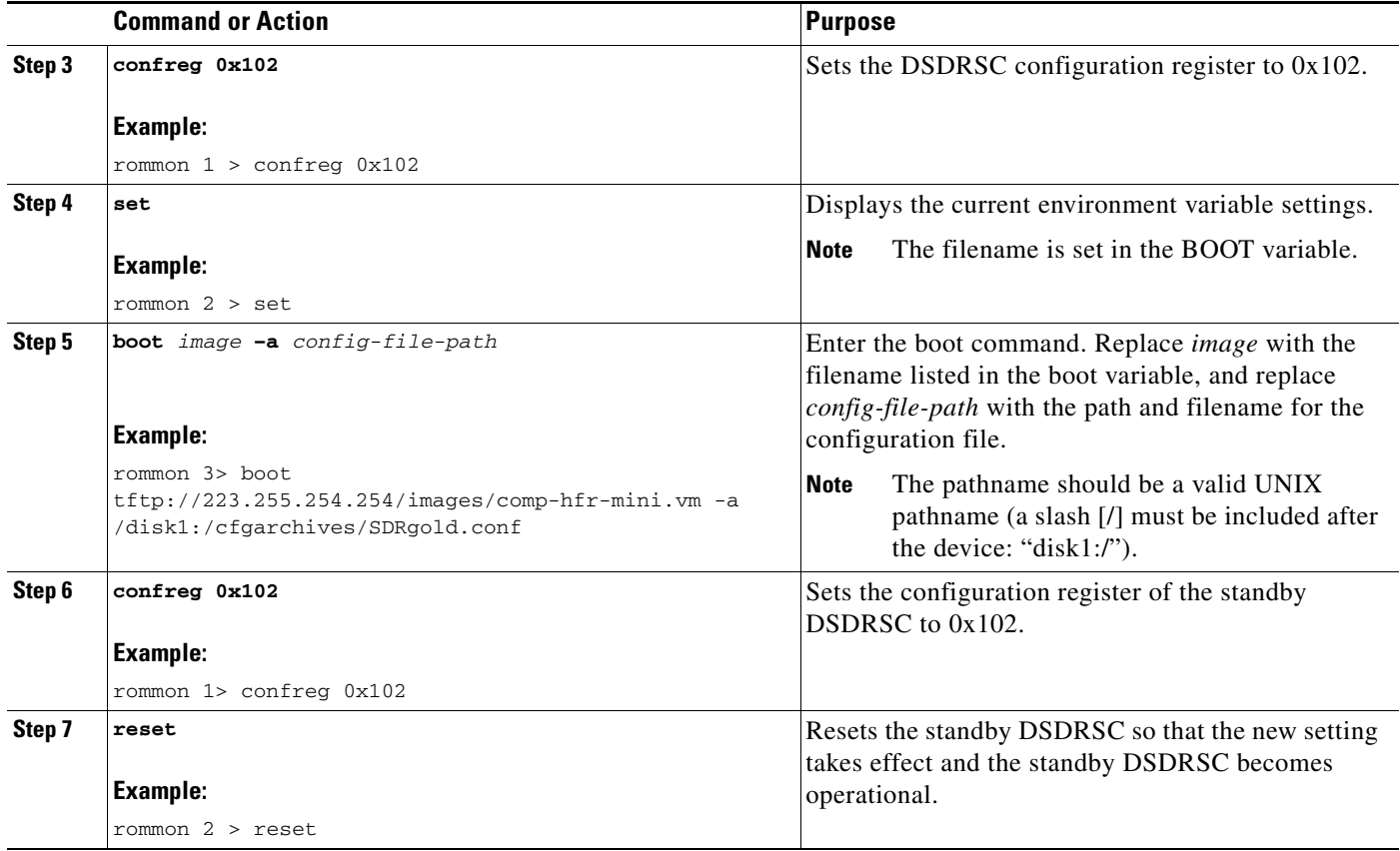

### <span id="page-6-0"></span>**Specifying a Permanent SDR Configuration File with the IOX\_CONFIG\_FILE= Variable**

This mode of alternative SDR configuration with the IOX\_CONFIG\_FILE= variable is permanent in nature. Once this variable is set, this mode allows the router to always boot from this alternative configuration. The system does not revert to the default commited configuration on the next system reload.

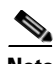

**Note** When the router boots with the external configuration specified by the IOX\_CONFIG\_FILE= variable, the system loses the default configuration. The default configuration is completely replaced with this alternative configuration.

To permanently change the location of the default configuration file for an SDR, specify the filename and directory path in the IOX\_CONFIG\_FILE= environment variable while in ROM Monitor mode. Specifying the environment variable forces the use of the specified file for all boots while this variable is set.

#### **SUMMARY STEPS**

**1.** Place the DSDRSC and the standby DSDRSC in ROM Monitor mode.

- **2. confreg 0x0**
- **3. confreg 0x102**
- **4. set**
- **5. IOX\_CONFIG\_FILE=***drive:path/file*
- **6. sync**
- **7. boot**
- **8. confreg 0x102**
- **9. reset**

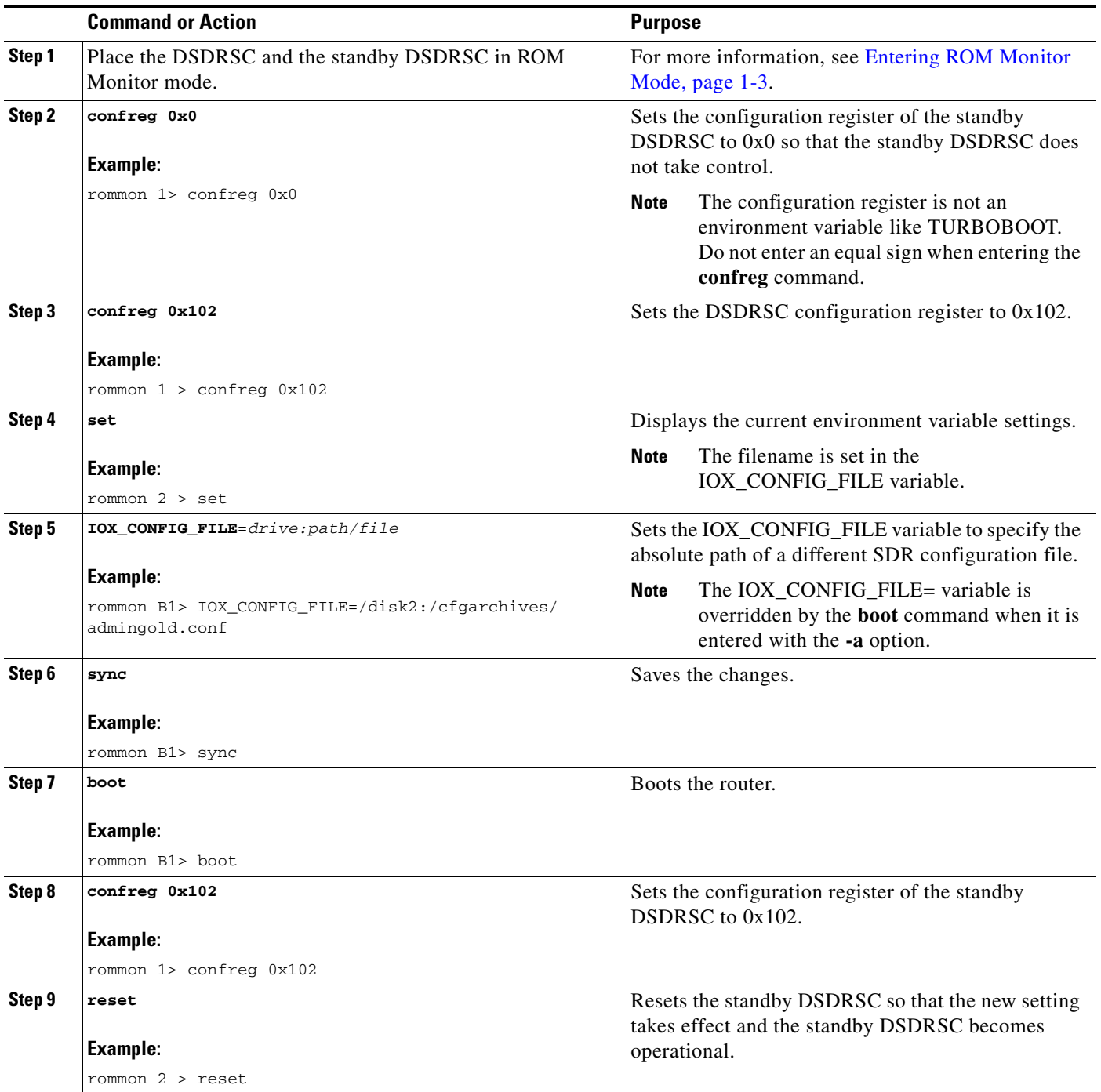

# <span id="page-9-0"></span>**Specifying an Alternate Storage Location for Configuration Files**

To change the default location where the configuration files for an SDR are saved (committed), specify the location and directory path in the IOX\_CONFIG\_MEDIUM= environment variable while in ROM Monitor mode. Specifying the environment variable forces the use of the specified location while this variable is set.

#### **SUMMARY STEPS**

- **1.** Place the DSDRSC and the standby DSDRSC in ROM Monitor mode.
- **2. confreg 0x0**
- **3. confreg 0x102**
- **4. set**
- **5. IOX\_CONFIG\_MEDIUM***=/location:/path/*
- **6. sync**
- **7. boot**
- **8. confreg 0x102**
- **9. reset**

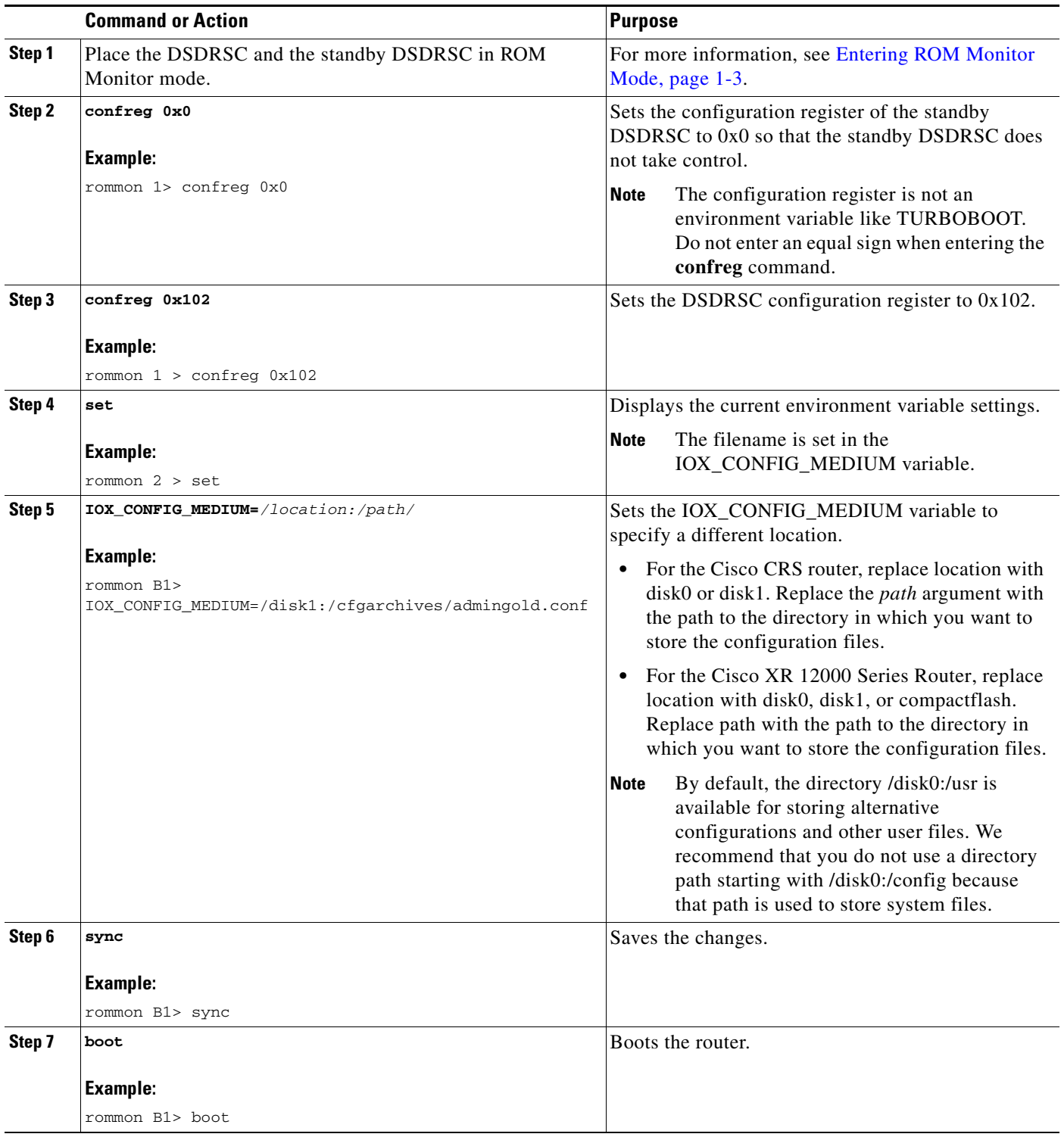

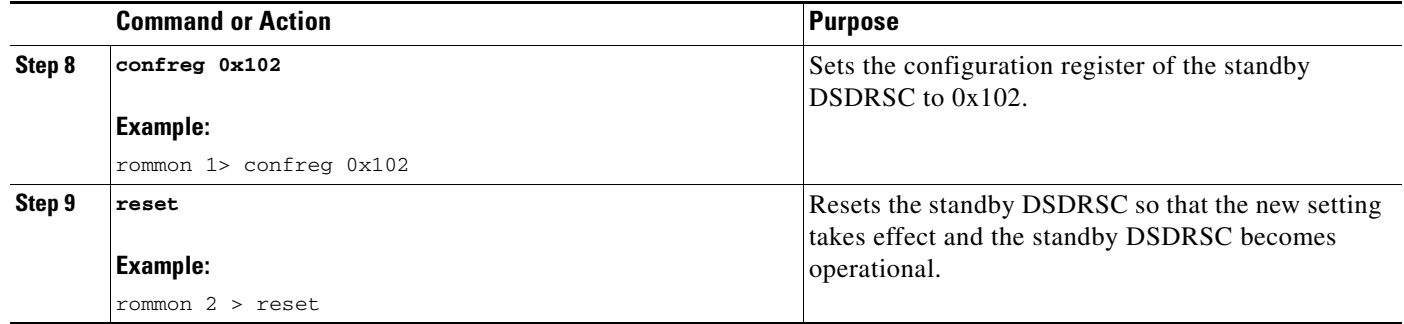

П

# <span id="page-12-0"></span>**Additional References**

The following sections provide references related to the ROM Monitor.

## **Related Documents**

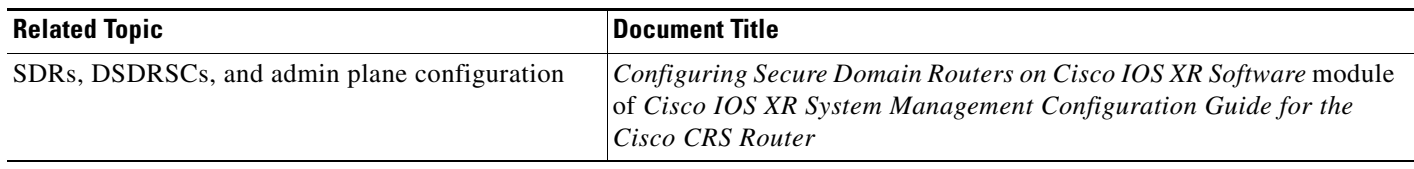

## **Technical Assistance**

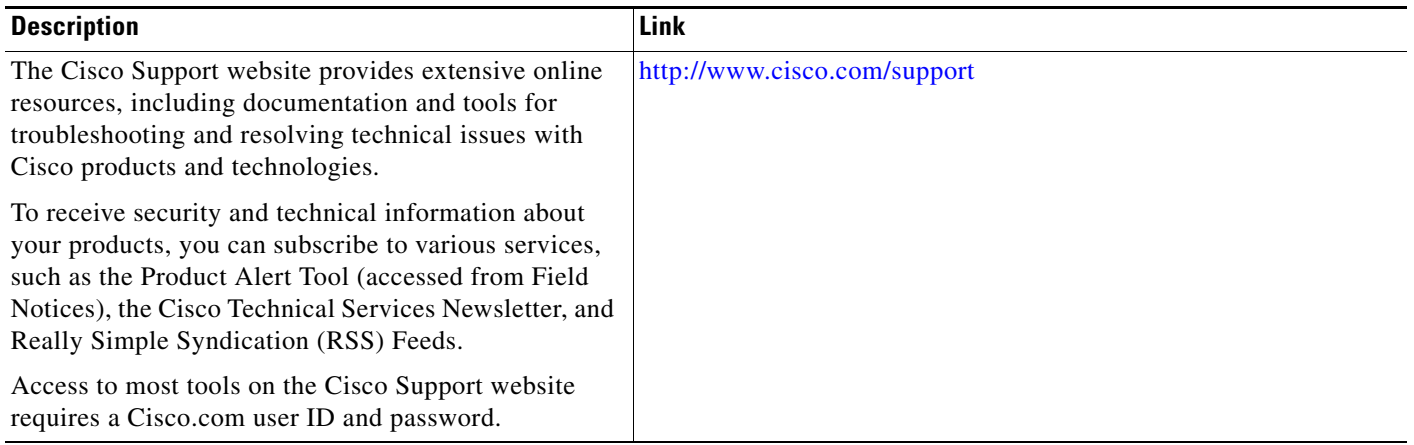